# Lyhyt käyttöopas iTEMP TMT162

Kenttälämpötilalähetin PROFIBUS® PA-protokolla

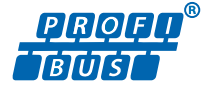

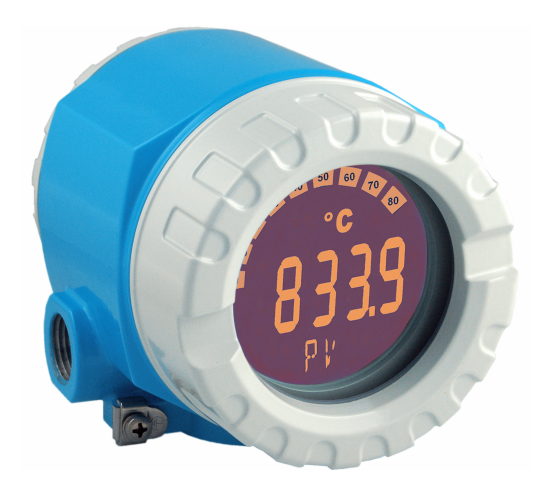

Tämä lyhyt käyttöopas ei korvaa tämän laitteen käyttöohjeita. Lisätiedot löytyvät käyttöohjeesta ja muista asiakirjoista. Saatavana kaikille laiteversioille seuraavilla yhteyksillä:

- Internet: www.endress.com/deviceviewer
- Älypuhelin/tabletti: Endress+Hauserin käyttösovellus

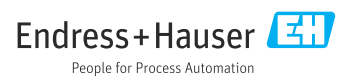

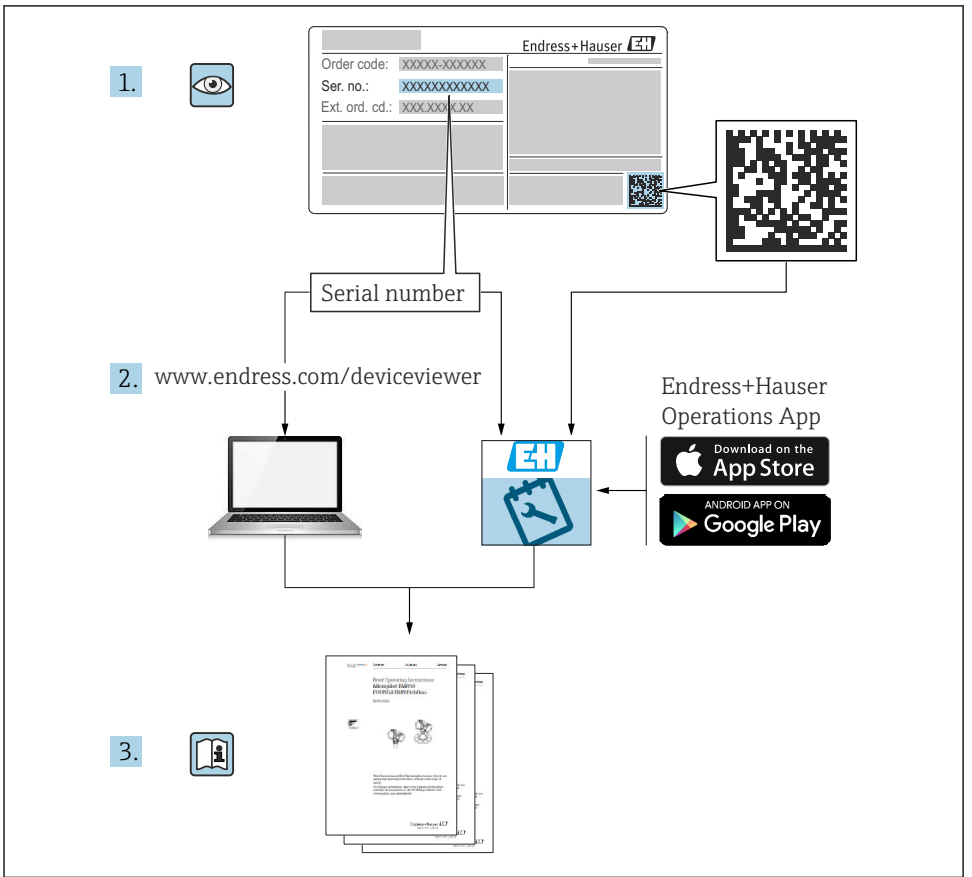

A0023555

## Sisällysluettelo

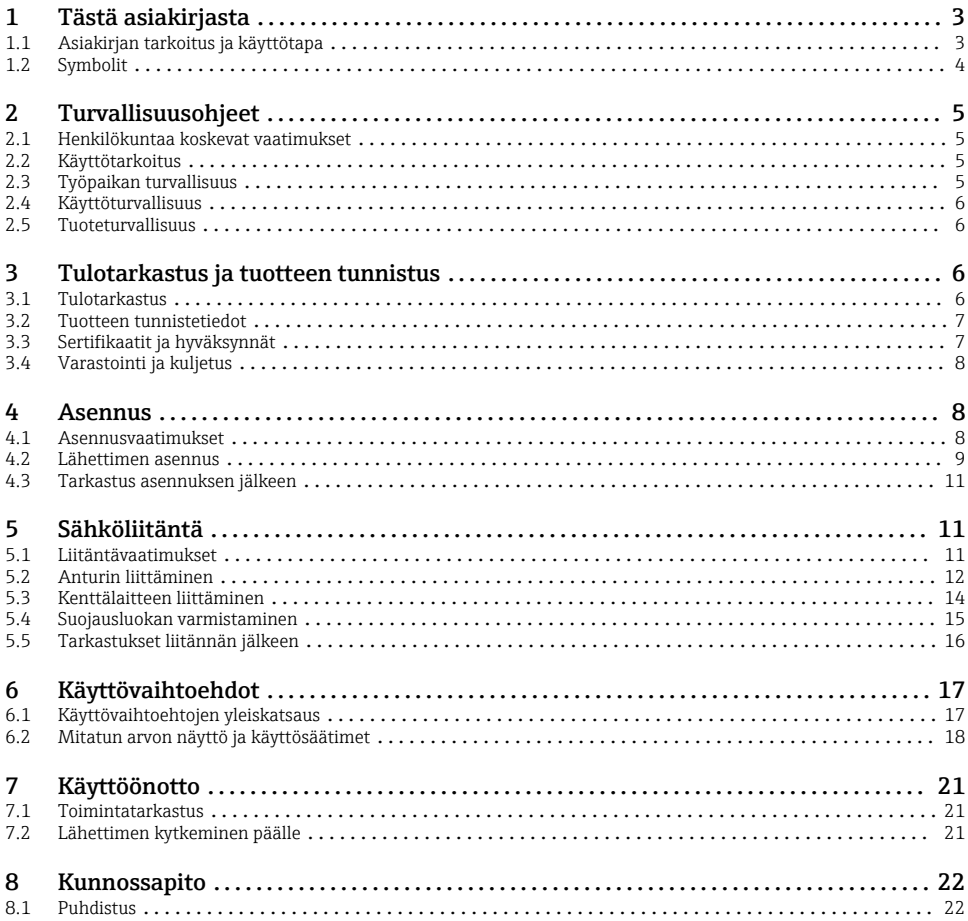

## 1 Tästä asiakirjasta

### 1.1 Asiakirjan tarkoitus ja käyttötapa

### 1.1.1 Asiakirjan tarkoitus

Lyhyet käyttöoppaat sisältävät kaikki oleelliset tiedot tulotarkastuksesta ensimmäiseen käyttöönottoon.

### <span id="page-3-0"></span>1.1.2 Turvallisuusohjeet (XA)

Räjähdysvaarallisilla alueilla käytettäessä noudata kansallisia turvallisuussäädöksiä. Räjähdysvaarallisilla alueilla käytettävien mittausjärjestelmien mukana toimitetaan erilliset räjähdysvaarallisia tiloja koskevat asiakirjat. Nämä asiakirjat ovat näiden käyttöohjeiden liitteenä. Niiden sisältämiä asennusohjeita, kytkentätietoja ja turvallisuusohjeita on noudatettava ehdottoman tarkasti! Varmista, että käytät oikeaa räjähdysvaarallisen tilan asiakirjaa kyseiselle laitteelle, joka on hyväksytty räjähdysvaarallisilla alueilla käyttöön! Asiaankuuluvan räjähdysvaarallisen tilan asiakirjan (XA...) numero on merkitty laitekilpeen. Kun molemmat numerot (räjähdysvaarallisen tilan asiakirja ja laitekilvessä) ovat identtisiä, tällöin voit käyttää kyseistä räjähdysvaarallisen tilan asiakirjaa.

### 1.2 Symbolit

### 1.2.1 Turvallisuussymbolit

#### **VAARA**

Tämä symboli ilmoittaa vaarallisesta tilanteesta. Varoituksen huomiotta jättäminen aiheuttaa vakavia vammoja tai jopa kuoleman.

#### **A** VAROITUS

Tämä symboli ilmoittaa vaarallisesta tilanteesta. Varoituksen huomiotta jättäminen voi aiheuttaa vakavia vammoja tai jopa kuoleman.

#### **A** HUOMIO

Tämä symboli ilmoittaa vaarallisesta tilanteesta. Varoituksen huomiotta jättäminen voi aiheuttaa lieviä tai keskivaikeita vammoja.

#### **HUOMAUTUS**

Tämä symboli sisältää tietoja menettelytavoista ja muista asioista, jotka eivät aiheuta tapaturmavaaraa.

#### 1.2.2 Sähkösymbolit

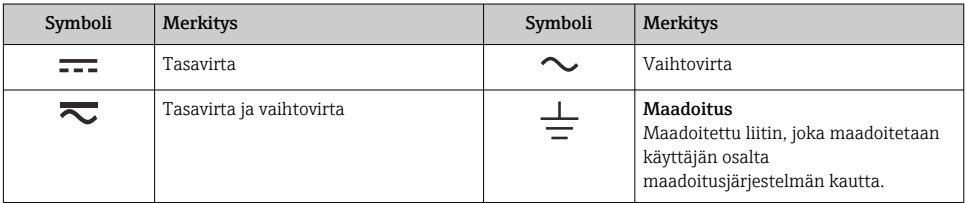

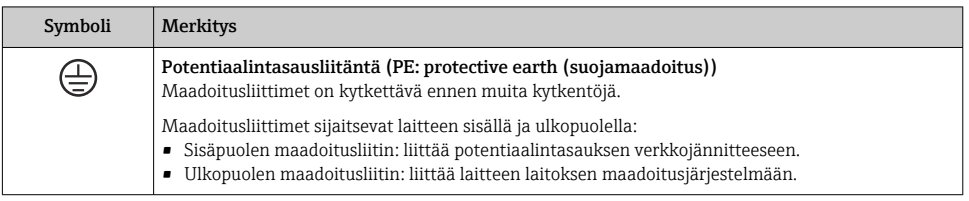

#### <span id="page-4-0"></span>1.2.3 Tietoja koskevat symbolit

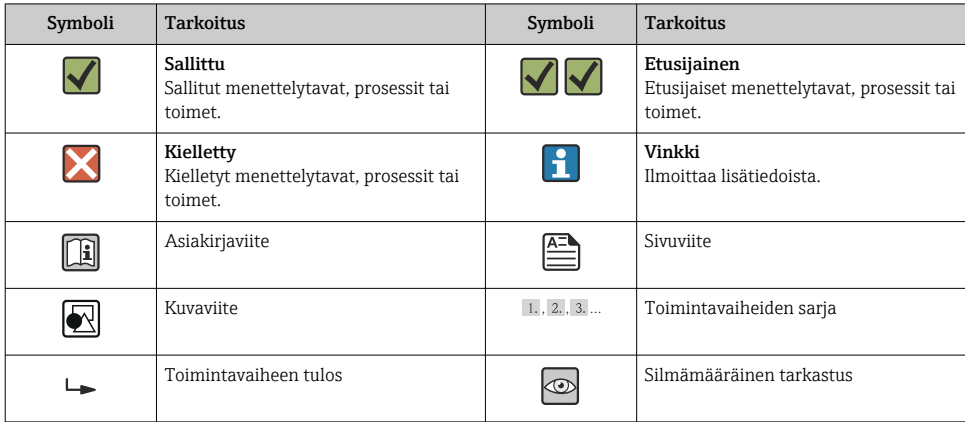

## 2 Turvallisuusohjeet

### 2.1 Henkilökuntaa koskevat vaatimukset

Operatiivisen henkilöstön on täytettävä seuraavat vaatimukset:

- ‣ Henkilökunnan koulutus ja pätevöityminen: täytyy olla asianmukaisesti pätevöitynyt tähän erikoistoimintaan ja tehtävään
- ‣ Laitoksen omistajan/käyttäjän valtuuttama
- ‣ On tunnettava kansainväliset/maakohtaiset säännökset
- ‣ Ennen töiden aloittamista ammattihenkilökunnan on täytynyt lukea ja ymmärtää käyttöohjeiden ja lisäasiakirjojen sekä sertifikaattien sisältämät ohjeet (käyttösovelluksesta riippuen)
- ‣ Noudata ohjeita ja varmista, että käyttöolosuhteet vastaavat määräyksiä

### 2.2 Käyttötarkoitus

Laite on yleismallinen ja konfiguroitavissa oleva kenttälämpötilalähetin, jossa on joko yksi tai kaksi lämpötila-anturituloa vastuslämpömittareille (RTD), termopareille (TC) ja vastus- ja jännitelähettimille. Laite on tarkoitettu asennettavaksi kentälle.

Valmistaja ei vastaa vahingoista, jotka aiheutuvat väärästä tai käyttötarkoituksen vastaisesta käytöstä.

### 2.3 Työpaikan turvallisuus

Laitteen luona ja kanssa tehtävissä töissä:

‣ Pue vaadittavat henkilösuojaimet maakohtaisten säännöstöjen mukaan.

### <span id="page-5-0"></span>2.4 Käyttöturvallisuus

- Käytä laitetta vain, kun se on teknisesti moitteettomassa kunnossa eikä siinä ole häiriöitä eikä vikoja.
- Käyttäjä on vastuussa laitteen häiriöttömästä toiminnasta.

Virtalähde

▶ PROFIBUS® PA Ub = 9 ... 32 V, napaisuudesta riippumaton, maksimijännite Ub = 35 V. IEC 60079-27:n, FISCOn/FNICOn mukaan

### Räjähdysvaarallinen tila

Ihmisille tai laitokselle aiheutuvan vaaran välttämiseksi, kun laitetta käytetään vaarallisella alueella (esim. räjähdyssuojaus tai turvallisuusvarustus):

- ‣ Tarkasta laitekilven teknisistä tiedoista, saako tilattua laitetta käyttää käyttötarkoituksensa mukaan vaarallisella alueella. Laitekilpi on lähettimen kotelon kyljessä.
- ‣ Huomioi tämän käyttöoppaan liitteenä olevissa erillisissä lisäasiakirjoissa ilmoitetut tekniset tiedot.

#### Sähkömagneettinen yhteensopivuus

Mittausjärjestelmä täyttää EN 61010-1:n mukaiset yleiset turvallisuusvaatimukset, IEC/EN 61326:n mukaiset EMC-vaatimukset ja NAMUR-suositukset NE 21 ja NE 89.

### 2.5 Tuoteturvallisuus

Tämä mittalaite on suunniteltu huolellisesti tekniikan nykyistä tasoa vastaavien turvallisuusmääräysten mukaan, testattu ja toimitettu tehtaalta käyttöturvallisessa kunnossa.

Se täyttää yleiset turvallisuusstandardit ja lakimääräykset. Se vastaa myös EY-direktiivejä, jotka on lueteltu laitekohtaisessa EY-vaatimustenmukaisuusvakuutuksessa. Valmistaja vahvistaa tämän kiinnittämällä laitteeseen CE-merkin.

## 3 Tulotarkastus ja tuotteen tunnistus

### 3.1 Tulotarkastus

Toimi seuraavasti vastaanottaessasi laitteen:

- 1. Tarkasta, onko pakkaus ehjä.
- 2. Jos havaitset vaurioita:

Raportoi kaikki vauriot välittömästi valmistajalle.

- 3. Älä asenna vaurioituneita komponentteja, sillä valmistaja ei voi tällöin taata materiaalin resistanssia tai sitä, että turvallisuusvaatimukset täyttyvät eikä valmistaja ole tällöin vastuussa tästä aiheutuvista seurauksista.
- 4. Vertaa toimitussisältöä tilauslomakkeen tietoihin.
- 5. Irrota kaikki kuljetuspakkausmateriaalit.

<span id="page-6-0"></span>6. Vastaavatko laitekilven tiedot saapumisilmoituksessa olevia tilaustietoja?

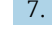

7. Sisältyvätkö tekninen dokumentaatio ja muut tarvittavat dokumentit toimitukseen, esim. sertifikaatit?

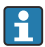

If one of the conditions is not satisfied, contact your Sales Center.

### 3.2 Tuotteen tunnistetiedot

Laite voidaan tunnistaa seuraavilla tavoilla:

- Laitekilven erittelyt
- Syötä sarjanumero laitekilvestä *Device Vieweriin* (www.endress.com/deviceviewer): Kaikki tiedot laitteeseen liittyen ja laitteen mukana toimitetun teknisen dokumentaation yleiskatsaus näytetään.
- Syötä laitekilven sarjanumero *Endress+Hauserin käyttösovellukseen* tai skannaa laitekilven 2-ulotteinen kuviokoodi (QR-koodi) *Endress+Hauserin käyttösovelluksella*: kaikki mittauslaitetta koskevat tiedot ja laitteen tekniset dokumentit tulevat näyttöön.

### 3.2.1 Laitekilpi

#### Oikea laite?

Laitekilpi sisältää seuraavat laitetiedot:

- Valmistajan tunniste, laitteen nimi
- Tilauskoodi
- Laajennettu tilauskoodi
- Sarjanumero
- Taginimi (TAG)
- Tekniset arvot: syöttöjännite, virrankulutus, ympäristön lämpötila, tietoliikennetiedot (valinnainen)
- Kotelointiluokka
- Hyväksynnät symboleilla
- ‣ Vertaa laitekilven tietoja tekemääsi tilaukseen.

#### 3.2.2 Valmistajan nimi ja osoite

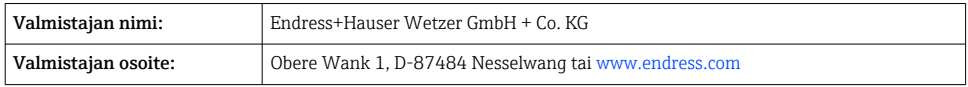

### 3.3 Sertifikaatit ja hyväksynnät

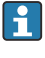

Laitteelle voimassa olevat sertifikaatit ja hyväksynnät: katso laitekilven tiedot

Hyväksyntään liittyvät tiedot ja asiakirjat: www.endress.com/deviceviewer → (syötä sarianumero)

### <span id="page-7-0"></span>3.3.1 PROFIBUS® PA -sertifiointi

- Sertifioitu PROFIBUS® PA -profiilin 3.02 + profiilin 3.01 mukaisesti. Muutos 2, Muutos 3. Laitetta voidaan käyttää myös muiden valmistajien sertifioiduilla laitteilla (yhteentoimivuus).
- Yleiskatsaus sertifikaateista ja hyväksynnöistä on saatavana käyttöohjeista.

## 3.4 Varastointi ja kuljetus

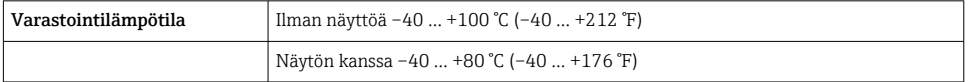

Suurin sallittu suhteellinen kosteus: < 95 % standardin IEC 60068-2-30 mukaan

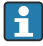

Pakkaa laite säilytystä ja kuljetusta varten niin, että se on varmasti suojattu iskuilta ja ulkoisilta vaikutuksilta. Alkuperäinen pakkaus tarjoaa parhaan suojan.

Vältä seuraavat ympäristövaikutukset varastoinnin yhteydessä:

- Suora auringonvalo
- Läheisyys kuumiin esineisiin
- Mekaaninen tärinä
- Aggressiivinen väliaine

## 4 Asennus

Jos käytetään vakaita antureita, laite voidaan asentaa suoraan anturiin. Etäasennukseen seinään tai jalustaputkeen on saatavana kaksi asennuskiinnikettä. Valaistu näyttö voidaan asentaa neljään eri paikkaan.

### 4.1 Asennusvaatimukset

#### 4.1.1 Asennuspiste

Räjähdysvaarallisissa paikoissa käytettäessä, sertifikaattien ja hyväksyntöjen raja-arvoja on noudatettava, katso turvallisuusohjeet.

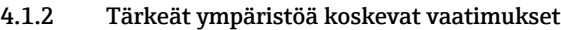

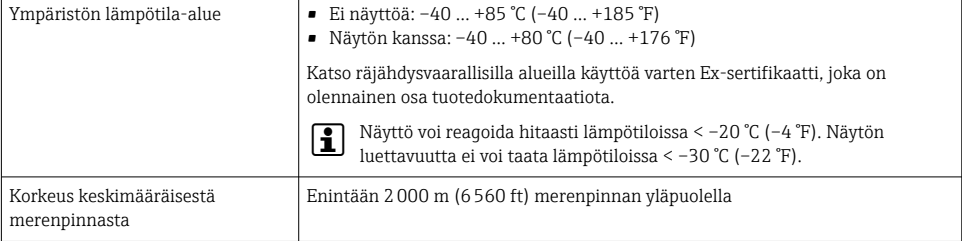

<span id="page-8-0"></span>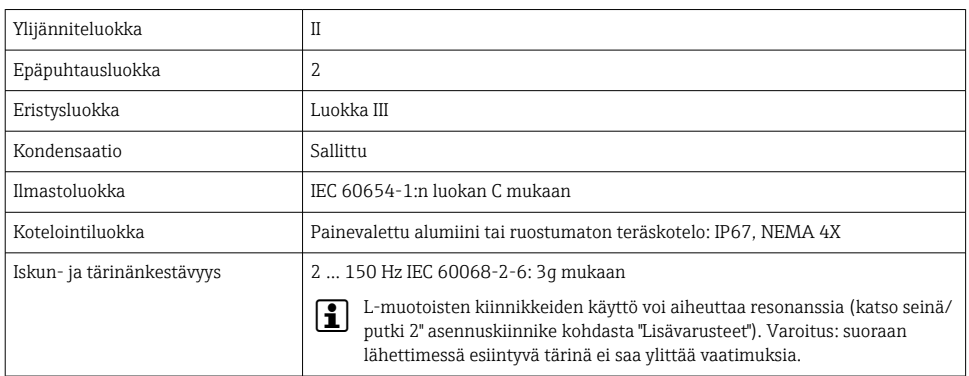

### 4.2 Lähettimen asennus

### **HUOMAUTUS**

Älä kiristä asennusruuveja liian tiukkaan, koska lähetin voi vaurioitua.

 $\blacktriangleright$  Maksimikiristystiukkuus = 6 Nm (4.43 lbf ft)

#### 4.2.1 Suora anturin asennus

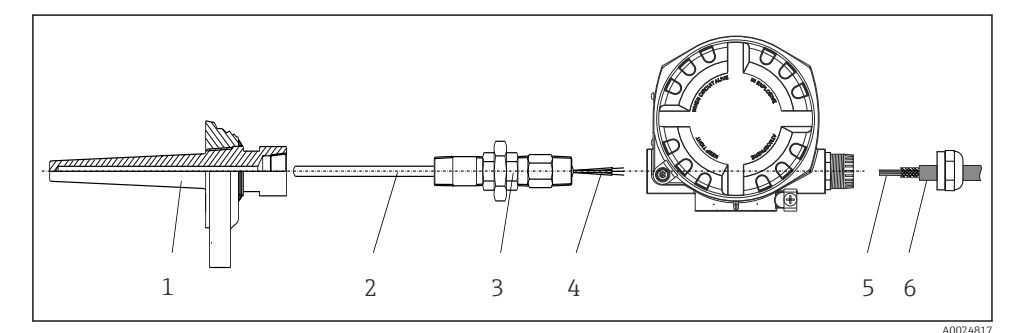

- *1 Suora kenttälähettimen asennus anturiin*
- *1 Suojatasku*
- *2 Insertti*
- *3 Kaulusrakenteen nippa ja sovitin*
- *4 Anturin kaapelit*
- *5 Kenttäväyläkaapelit*
- *6 Kenttäväylän suojattu kaapeli*
- 1. Asenna suojatasku ja ruuvaa paikalleen (1).
- 2. Kierrä armatuuri, jossa on kaulusrakenteen nippa ja sovitin, lähettimeen (2). Tiivistä nippa ja sovittimen kierre silikoniteipillä.
- 3. Liitä anturikaapelit (4) antureiden liittimiin, katso kytkentäjärjestys.
- 4. Asenna kenttälähetin ja armatuuri suojataskuun (1).
- 5. Asenna kenttäväylän suojattu kaapeli tai kenttäväylän liitin (6) toiseen kaapeliläpivientiin.
- 6. Ohjaa kenttäväyläkaapelit (5) kenttäväylän lähettimen kotelon kaapeliläpiviennin läpi kytkentäkoteloon.
- 7. Kierrä kaapeliläpivienti tiukkaan osiossa *Suojausluokan varmistaminen* kuvatusti[→ 15.](#page-14-0) Kaapeliläpiviennin tulee täyttää räjähdyssuojauksen vaatimukset.

#### 4.2.2 Etäasennus

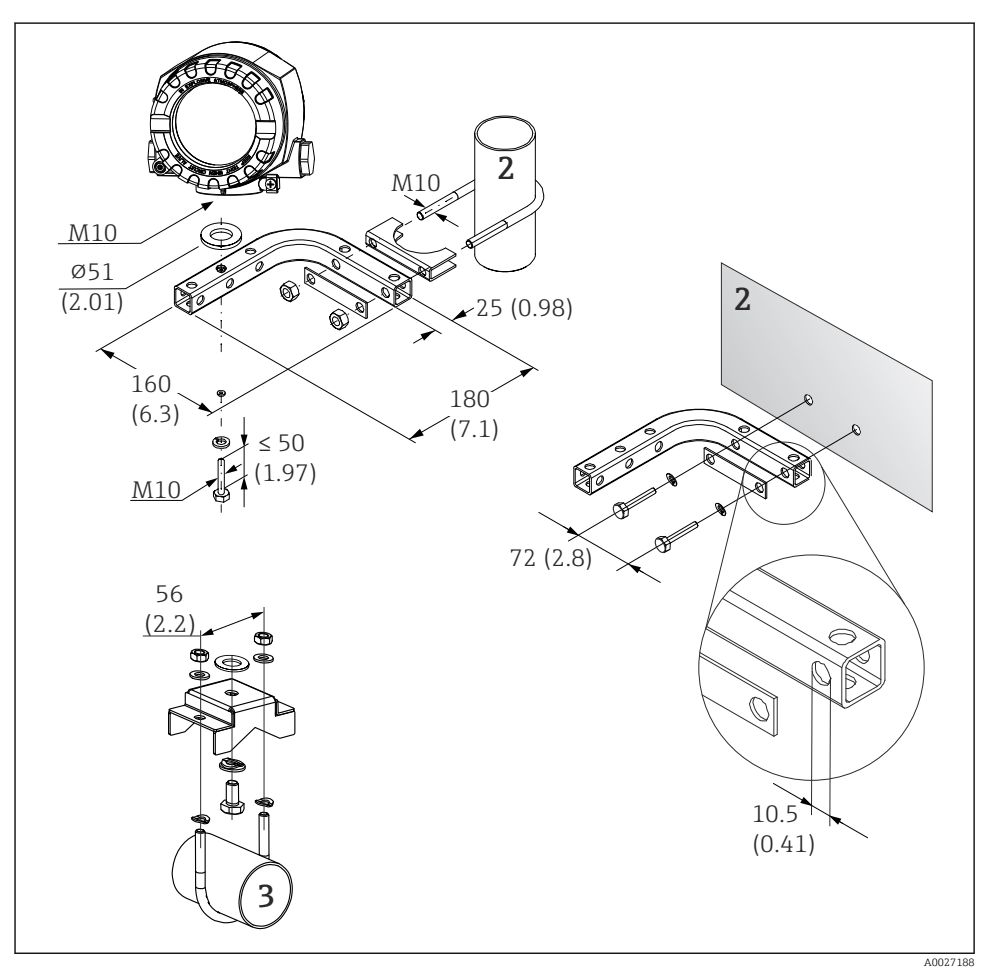

- *2 Kenttälähettimen asennus asennuskiinnikkeen avulla, katso kohta "Lisävarusteet". Mitat mm (in)*
- *2 Yhdistetty seinä-/putkiasennuskiinnike 2", L:n muotoinen, materiaali 304*
- *3 Putkiasennuskiinnike 2", U:n muotoinen, materiaali 316L*

### <span id="page-10-0"></span>4.3 Tarkastus asennuksen jälkeen

Tee laitteen asennuksen jälkeen aina seuraavat tarkastukset:

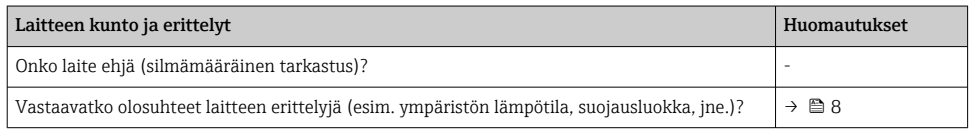

## 5 Sähköliitäntä

### 5.1 Liitäntävaatimukset

### **A** HUOMIO

#### Elektroniikka voi rikkoutua

- ‣ Katkaise virta ennen laitteen asennusta tai kytkemistä. Tämän ohjeen noudattamatta jättäminen voi johtaa elektroniikkaosien rikkoutumiseen.
- ‣ Kun liität Ex-sertifioituja laitteita, huomioi ohjeet ja kytkentäkaaviot näiden käyttöohjeiden liitteenä olevasta Ex-ohjeesta. Jos sinulla on kysyttävää, ota yhteys valmistajaan.

Kenttälähettimen ruuviliittimien johdotukseen tarvitaan Phillips-kärkinen ruuvitaltta.

### **HUOMAUTUS**

#### Älä kiristä ruuviliittimiä liian tiukkaan, koska lähetin voi vaurioitua.

 $\blacktriangleright$  Maksimikiristystiukkuus = 1 Nm ( $\frac{3}{4}$  lbf ft).

Toimi seuraavasti asentaaksesi laitteen johdot:

- 1. Irrota kannen kiinnike.
- 2. Kierrä irti kotelon kansi liitäntäkotelosta O-renkaan kanssa . Liitäntäkotelo on vastapäätä elektroniikkamoduulia.
- 3. Avaa laitteen kaapeliläpiviennit.
- 4. Reititä sopivat liitäntäkaapelit holkkitiivisteiden aukkojen läpi.
- 5. Johdota kaapelit  $\rightarrow \blacksquare$  3,  $\blacksquare$  12 kappaleissa: "Anturin kaapeleiden liittäminen"  $\rightarrow$   $\cong$  12 ja "Mittalaitteen liittäminen"  $\rightarrow$   $\cong$  14 kuvatun mukaisesti.
- 6. Lopuksi kiristä ruuviliittimet tiukkaan. Kiristä kaapeliläpiviennit uudelleen. Katso tiedot osiosta "Suojausluokan varmistaminen".
- 7. Puhdista kotelon kannen kierre ja kotelon pohja ja voitele tarvittaessa. (Suositeltu voiteluaine: Klüber Syntheso Glep 1)
- 8. Kierrä kotelon kansi tiukasti kiinni ja laita kannen kiinnike takaisin paikalleen.

Kytkentävirheiden välttämiseksi noudata aina kytkennän jälkeisen tarkastuksen ohjeita ennen käyttöönottoa!

### <span id="page-11-0"></span>5.2 Anturin liittäminen

### **HUOMAUTUS**

‣ ESD - sähköstaattiset purkaukset. Suojaa liittimet staattisen sähkön purkaukselta. Tämän ohjeen noudattamatta jättäminen voi johtaa elektroniikkaosien rikkoutumiseen tai toimintahäiriöihin.

### Liitinjärjestys

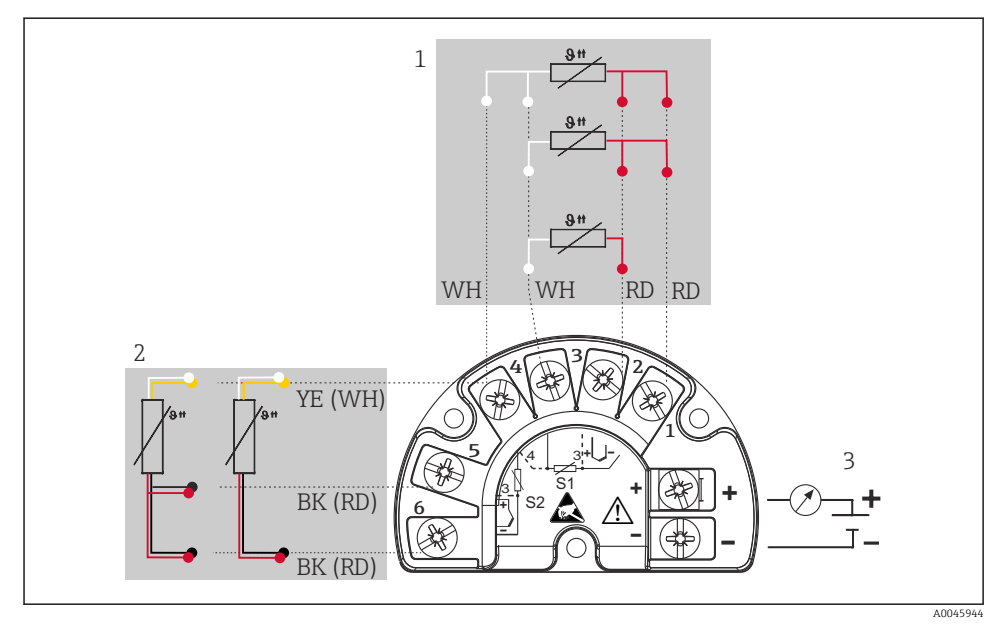

 *3 Kenttälähettimen johdotus, RTD, anturissa on kaksi tuloa*

- *1 Anturin tulo 1, RTD, : 2-, 3- ja 4-johtiminen*
- *2 Anturin tulo 2, RTD: 2-, 3-johtiminen*
- *3 Kenttälähettimen virransyöttö ja analogilähtö 4 … 20 mA tai kenttäväyläliitäntä*

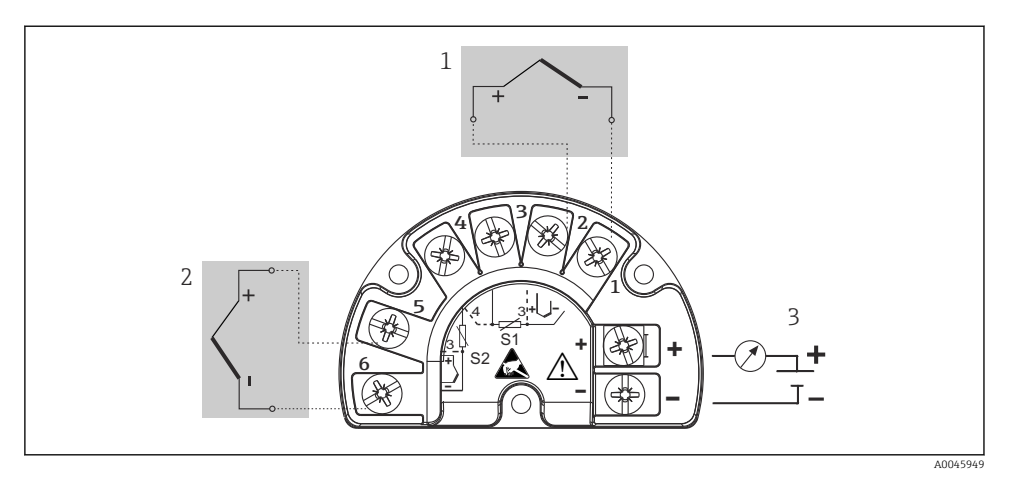

 *4 Kenttälähettimen johdotus, TC, anturissa on kaksi tuloa*

- *1 Anturin tulo 1, TC*
- *2 Anturin tulo 2, TC*
- *3 Kenttälähettimen virransyöttö ja analogilähtö 4 … 20 mA tai kenttäväyläliitäntä*

#### **HUOMAUTUS**

Varmista kytkiessäsi 2 anturia, ettei anturien välillä ole galvaanista yhteyttä (tämän voivat aiheuttaa esim. anturiosat, joita ei ole eristetty suojataskusta). Tästä syntyvät tasausvirrat vääristävät huomattavasti mittaustuloksia.

‣ Anturit täytyy pitää toisistaan galvaanisesti erotettuina kytkemällä jokainen anturi erikseen lähettimeen. Lähetin varmistaa riittävän hyvän galvaanisen eristyksen (> 2 kV AC) tulon ja lähdön välillä.

*Seuraavat kytkentäyhdistelmät ovat mahdollisia, kun molempia anturituloja käytetään:*

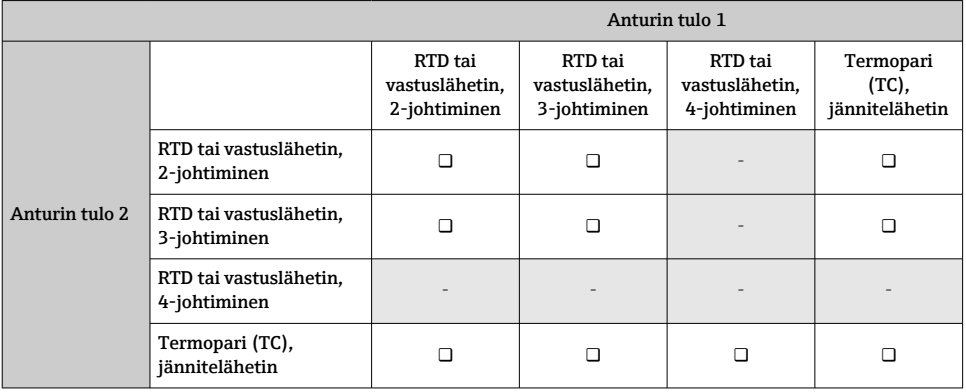

### <span id="page-13-0"></span>5.3 Kenttälaitteen liittäminen

#### 5.3.1 Kaapeliläpivienti tai läpivientiaukko

### **A** HUOMIO

#### Vaurioitumisvaara

- ‣ Katkaise virta ennen laitteen asennusta tai kytkemistä. Tämän ohjeen noudattamatta jättäminen voi johtaa elektroniikkaosien rikkoutumiseen.
- ‣ Jos laitetta ei ole maadoitettu kotelon asennuksen vuoksi, se kannattaa maadoittaa yhden maadoitusruuvin kautta. Noudata laitoksen maadoitussuunnitelmaa! Pidä kuoritun kenttäväyläkaapelin ja maadoitusnavan välinen kaapelisuojus mahdollisimman lyhyenä! Toiminnallisen maadoituksen liitäntää voidaan tarvita toiminnallisiin tarkoituksiin. Yksittäisten maiden sähkösäännösten noudattaminen on pakollista.
- ‣ Jos kenttäväyläkaapelin suojus on maadoitettu useammassa kuin yhdessä pisteessä järjestelmissä, joissa ei ole lisäpotentiaalintasausta, voi ilmetä virtalähteen taajuuden tasausvirtoja, jotka vahingoittavat kaapelia tai suojusta. Tällaisissa tapauksissa kenttäväyläkaapelin suojaus tulee maadoittaa vain yhdeltä puolelta, ts. sitä ei saa kytkeä kotelon maadoitusliittimeen. Kytkemätön suojaus pitää eristää!
- ‣ Älä käännä kenttäväylää käännetä lenkille perinteisillä kaapeliläpivienneillä. Jos myöhemmin vaihdat yhdenkin laitteista, väylän tietoliikenne on katkaistava.
	- Kenttäväyläliitännän navoissa on integroitu käänteisen napaisuuden suoja.
		- Kaapelin poikkileikkaus: maks. 2,5  $\text{mm}^2$
		- Suojattua kaapelia tulee käyttää liitännässä.

Noudata yleistä menettelyä.  $\rightarrow \Box$  11.

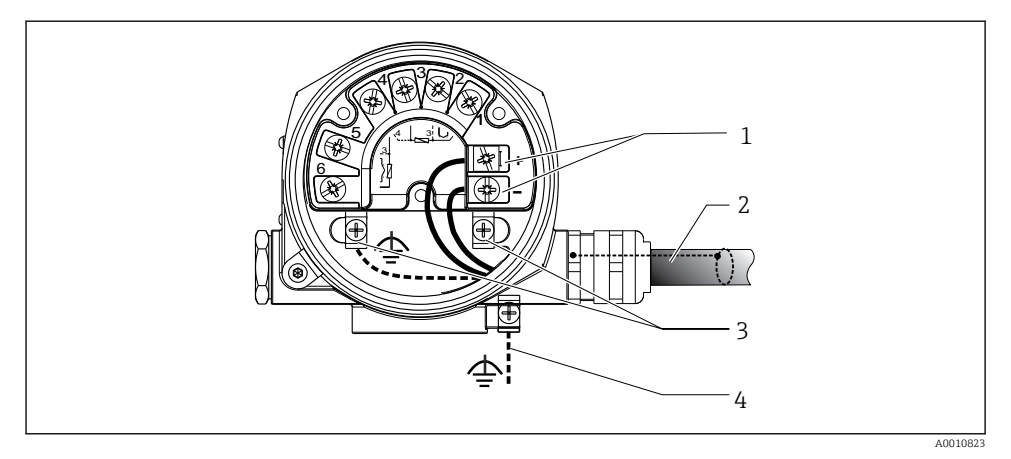

#### *5 Laitteen liittäminen kenttäväyläkaapeliin*

- *1 Kenttäväyläliittimet kenttäväylätietoyhteys ja virransyöttö*
- *2 Suojattu kenttäväyläkaapeli*
- *3 Maadoitetut navat, sisäinen*
- *4 Maadoitusliitin (ulkoinen, koskee etäversiota)*

#### <span id="page-14-0"></span>5.3.2 Fieldbus-liitäntä

Kenttäväyläkaapeli IEC 61158-2:n mukaan (MBP), katso lisätiedot käyttöohjeista.

Laitteet voidaan liittää kenttäväylään kahdella tavalla:

- Perinteisillä kaapeliläpivienneillä
- Kenttäväyläliittimillä (lisävarusteinen, saatavana lisätarvikkeena)

Maadoitusta yhdellä maadoitusruuveista (liitinpää, kenttäkotelo) suositellaan.

#### 5.3.3 Suojaus ja maadoitus

PROFIBUS User Organizationin laiteasennuksen teknisiä vaatimuksia on noudatettava asennuksen yhteydessä.

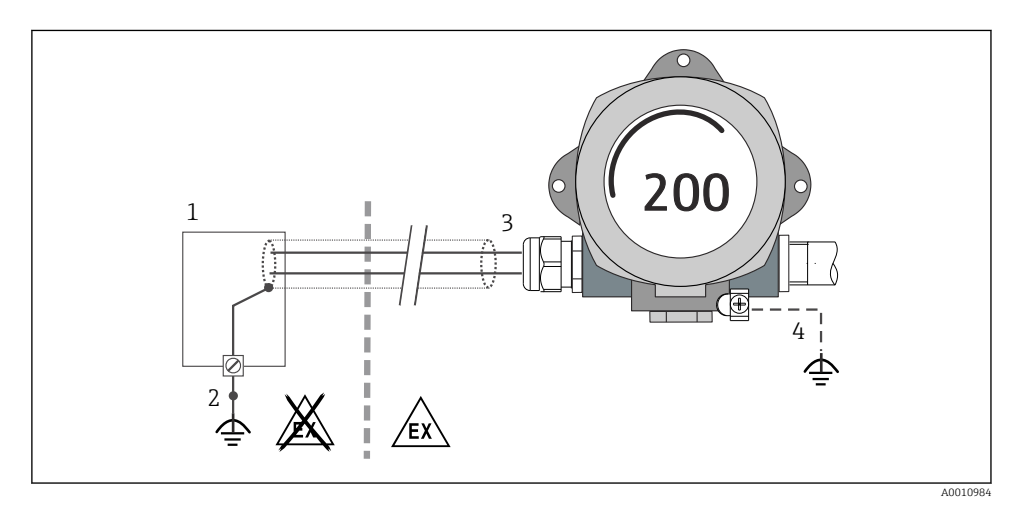

 *6 Signaalikaapelin suojaus ja maadoitus yhdessä päässä PROFIBUS®-tietoliikenteen yhteydessä*

- *1 Virtalähde*
- *2 PROFIBUS®-tietoliikennekaapelin suojan maadoituspiste*
- *3 Kaapelisuojan maadoitus yhdessä päässä*
- *4 Valinnaisesti kenttälaitteen maadoitus, eristetty kaapelin suojauksesta*

### 5.4 Suojausluokan varmistaminen

Laite täyttää suojausluokan IP66IP67 vaatimukset. Seuraavien kohtien täyttyminen on pakollista asennuksen jälkeen kentällä tai huollossa, jotta kotelointiluokan IP66/IP67 suojaus säilyy:

- Kotelotiivisteiden on oltava puhtaita ja ehjiä uriin työnnettäessä. Tiivisteet on puhdistettava, kuivattava ja vaihdettava tarvittaessa.
- Kaikkien koteloiden ruuvit ja kierresuojukset on kiristettävä tiukkaan.
- Liitäntäkaapeleiden on oltava ulkohalkaisijaltaan tietyn kokoisia (esim. M20x1,5, kaapelin halkaisija 8 ... 12 mm).
- <span id="page-15-0"></span>• Kiristä kaapeliläpivienti tiukasti.  $\rightarrow \blacksquare$  7,  $\blacksquare$  16
- Kaapeleihin tulee tehdä silmukka ennen kuin ne asetetaan kaapeliläpivienteihin ("veden erotin"). Tämä tarkoittaa, että mahdollisesti muodostuva ei pääse kosteus läpivientiin. Asenna laite niin, että kaapelin läpivientiaukot eivät osoita ylöspäin. →  $\Box$  7,  $\Box$  16
- Vaihda käyttämättömien kaapeliläpivientien tilalle tulpat.
- Älä irrota kaapeliläpiviennin tiivistettä.

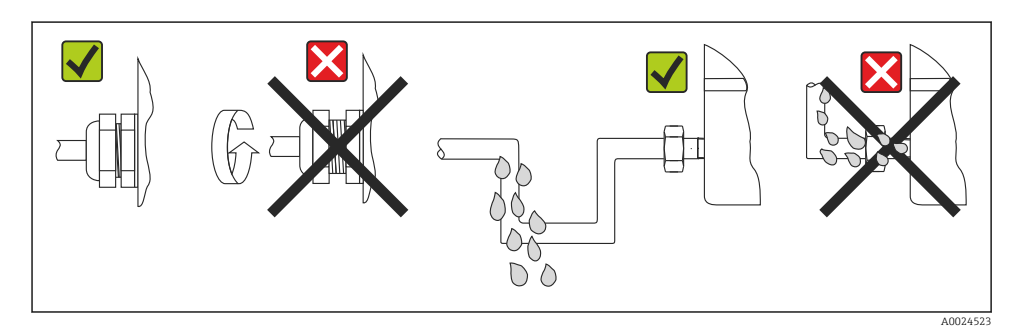

 *7 Liittämisvinkit IP66/IP67-suojauksen ylläpitoa varten*

### 5.5 Tarkastukset liitännän jälkeen

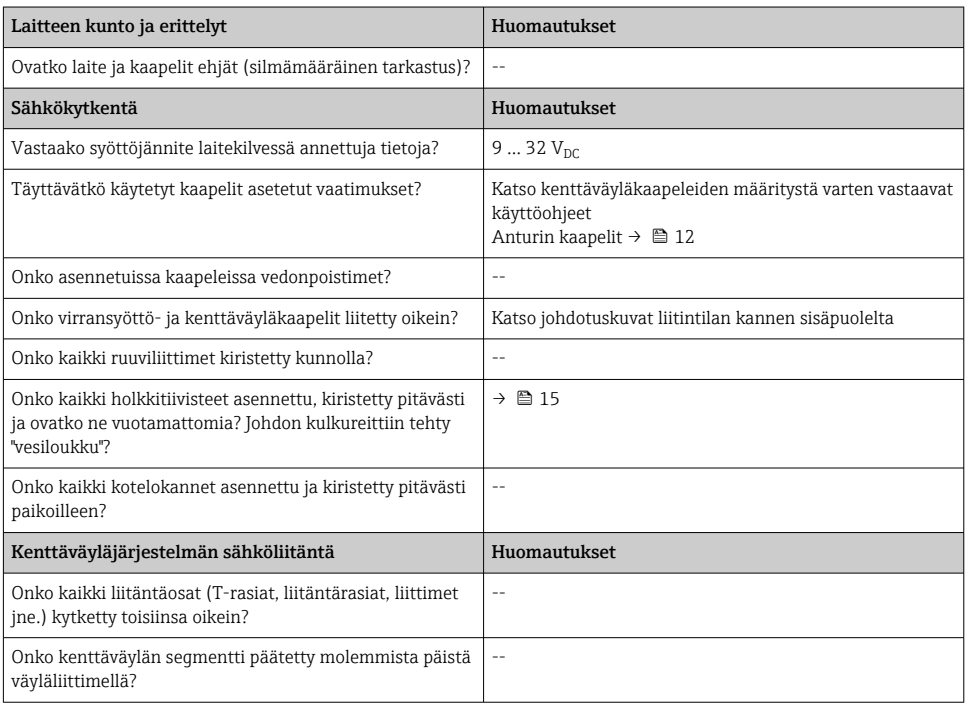

<span id="page-16-0"></span>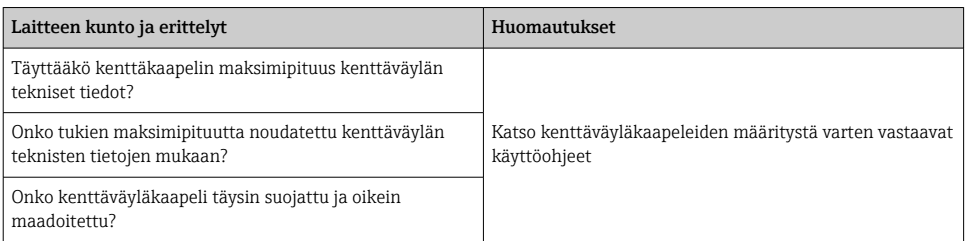

## 6 Käyttövaihtoehdot

### 6.1 Käyttövaihtoehtojen yleiskatsaus

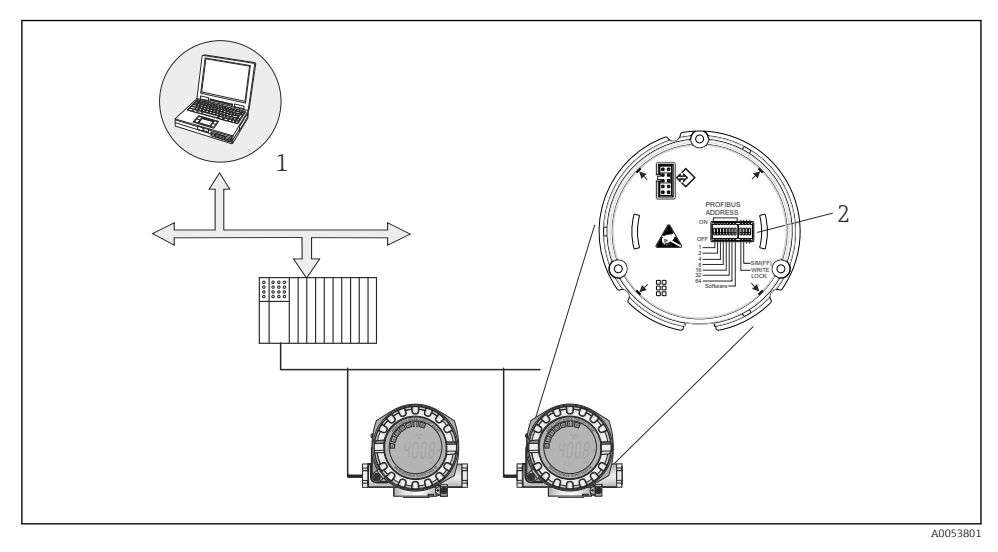

- *8 Laitteen käyttövaihtoehdot PROFIBUS® PA -käyttöliittymän kautta*
- *1 Konfigurointi/käyttöohjelmien käyttö PROFIBUS® PA:lla (kenttäväylätoiminnot, laiteparametrit)*
- *2 Laitteiston DIP-kytkimien asetukset (kirjoitussuojaus,simulaatiotila)*

### <span id="page-17-0"></span>6.2 Mitatun arvon näyttö ja käyttösäätimet

### 6.2.1 Näyttöelementit

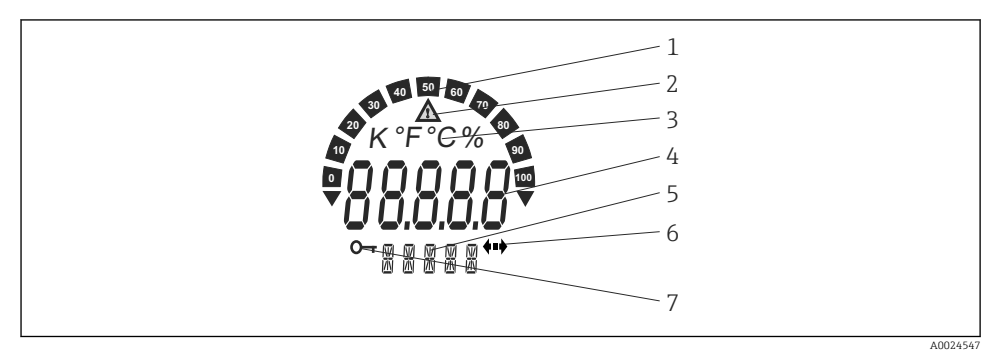

 *9 Kenttänäytön LC-näyttö (voidaan kytkeä 90 asteen vaiheissa)*

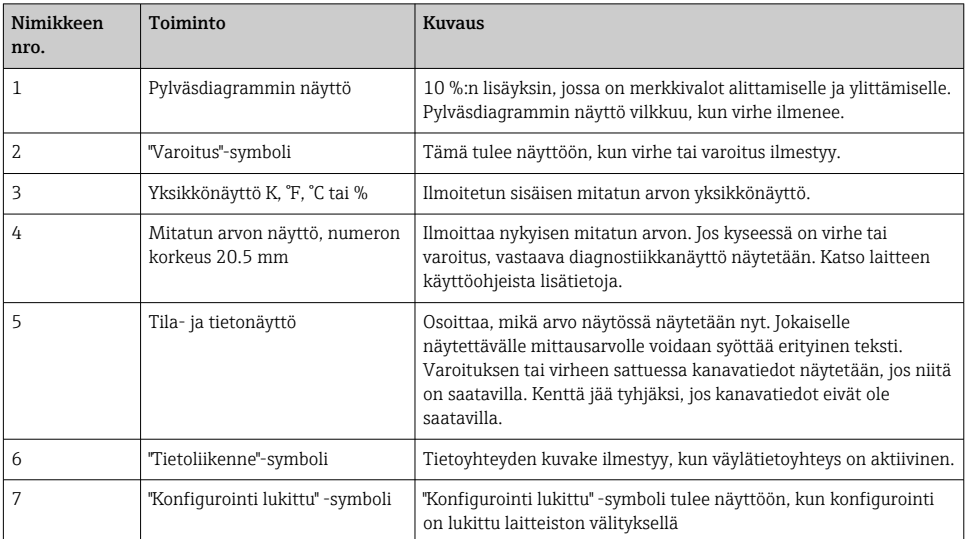

#### 6.2.2 Paikalliskäyttö

#### **HUOMAUTUS**

‣ ESD - staattinen sähkön purkaus. Suojaa liittimet staattisen sähkön purkaukselta. Tämän ohjeen noudattamatta jättäminen voi johtaa elektroniikkaosien rikkoutumiseen tai toimintahäiriöihin.

PROFIBUS® PA -liitännän asetukset (väyläosoite ja kirjoituslukitus) voidaan tehdä elektroniikkamoduulin DIP-kytkimillä.

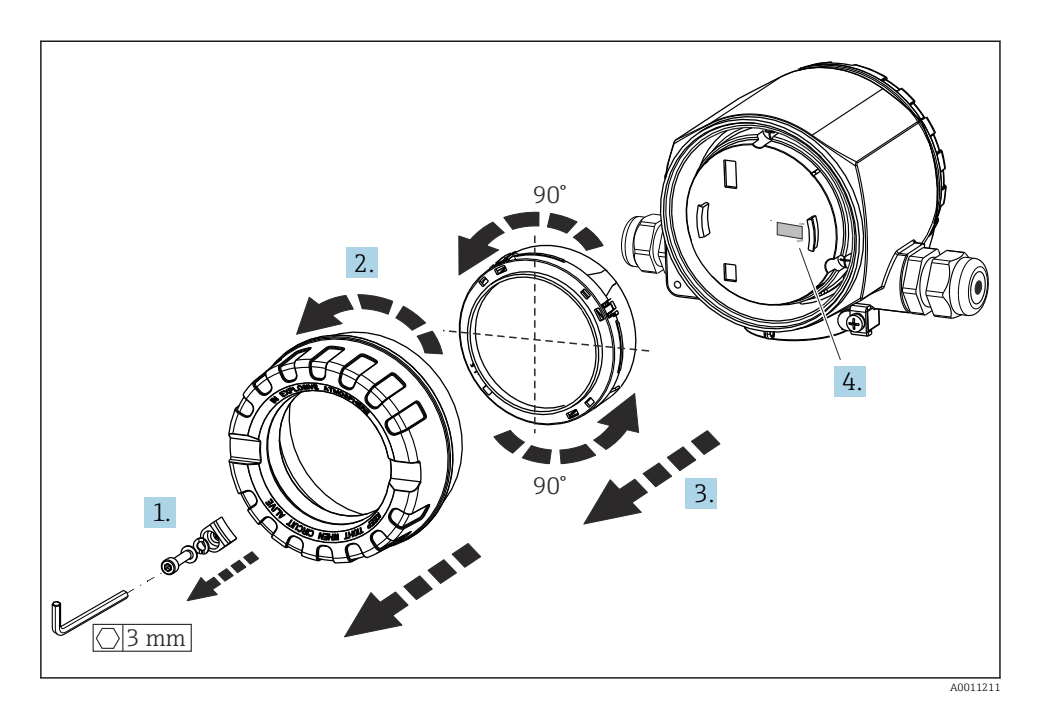

DIP-kytkimen asetustoimet:

- 1. Irrota kannen kiinnike.
- 2. Kierrä irti kotelon kansi ja O-rengas.
- 3. Tarvittaessa irrota näyttö ja pidike elektroniikkamoduulista.
- 4. Määritä laitteiston kirjaussuojaus WRITE LOCK-toiminnolla DIP-kytkimellä. Yleensä seuraava on voimassa: kytke ON = toiminto päällä, kytke OFF = toiminto pois päältä.

Kun laitteiston asetus on tehty, kokoa kotelon kansi päinvastaisessa järjestyksessä.

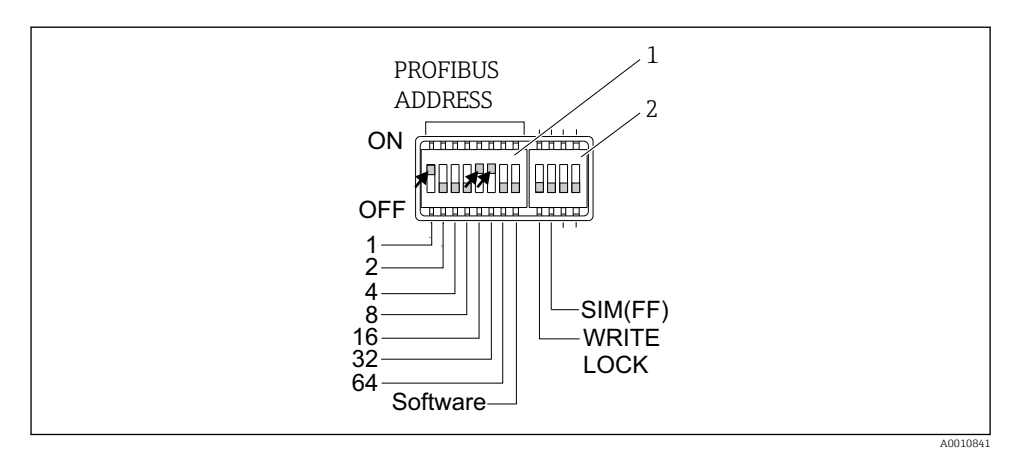

 *10 Laitteiston määritys DIP-kytkimien avulla*

- *1 Laiteosoitteen konfigurointi väyläosoitteen 49 esimerkin mukaan: DIP-kytkimet 32, 16, 1 asentoon "ON" (32 + 16 + 1 = 49). "Software" DIP-kytkin OFF-asentoon.*
- *2 SIM DIP -kytkin = simulaatiotila (ei toimintoa PROFIBUS® PA -tietoyhteydelle); WRITE LOCK = kirjoitussuojaus*

Huomaa seuraavat seikat:

- PROFIBUS® PA -laitteelle on aina konfiguroitava osoite. Voimassa olevat laiteosoitteet ovat välillä 0 - 125. PROFIBUS® PA -verkossa kukin osoite voidaan määrittää vain kerran. Jos osoitetta ei konfiguroida oikein, isäntä ei tunnista laitetta. Osoitetta 126 käytetään ensimmäiseen käyttöönottoon ja huoltotarkoituksiin.
- Tehtaalta lähtiessä kaikissa toimitetuissa laitteissa on oletusosoitteena 126 ja ohjelmiston osoite (DIP-kytkin asetetaan "ON"-asentoon).

Väyläosoite asetetaan seuraavasti:

- "Software" DIP -kytkin asetetaan tilasta "ON" tilaan "OFF": Laite käynnistyy uudelleen 10 sekunnin jälkeen ja ottaa käyttöön voimassa olevaa väyläosoitteen, joka on määritetty DIPkytkimillä1 - 64. Väyläosoitetta ei voi muuttaa ohjelmistolla DDLM\_SLAVE\_ADD sähkeellä.
- "Software" DIP -kytkin asetetaan tilasta "OFF" tilaan "ON": Laite käynnistyy uudelleen 10 sekunnin jälkeen ja ottaa käyttöön voimassa oletusväyläosoitteen 126. Väyläosoite voidaan muuttaa ohjelmistolla DDLM\_SLAVE\_ADD -sähkeellä.

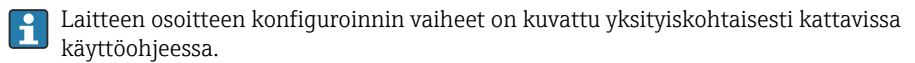

### <span id="page-20-0"></span>6.2.3 Pääsy käyttövalikkoon käyttösovelluksen kautta

PROFIBUS® PA -toiminnot ja laitekohtaiset parametrit konfiguroidaan kenttäväylätietoyhteydellä. Tähän tarkoitukseen on saatavilla muun muassa seuraavat konfigurointijärjestelmät:

*Käyttösovellukset*

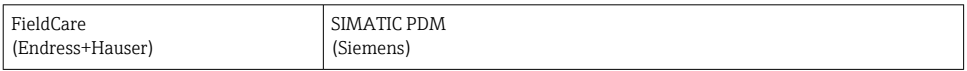

Kenttälaitetoimintojen ensimmäisen käyttöönoton vaihe-vaiheelta -menettely on H kuvattu yksityiskohtaisesti kattavassa käyttöohjeissa, samoin kuin laitekohtaiset parametrit.

## 7 Käyttöönotto

### 7.1 Toimintatarkastus

Varmista ennen mittauspisteen käyttöönottoa, että kaikki lopputarkastukset on tehty:

- "Liitännän jälkeen tehtävä tarkastus" -tarkastuslista,  $\rightarrow \equiv 11$
- "Liitännän jälkeen tehtävä tarkastus" -tarkastuslista,  $\rightarrow$  16

### 7.2 Lähettimen kytkeminen päälle

Kytke syöttöjännite päälle viimeisten tarkastuksen jälkeen. Laite on toimintavalmis noin 20 sekunnin kuluttua! Lähetin suorittaa käynnistyksen jälkeen sisäiset testit. Tämän yhteydessä paikallisnäyttöön tulee viestejä seuraavassa järjestyksessä:

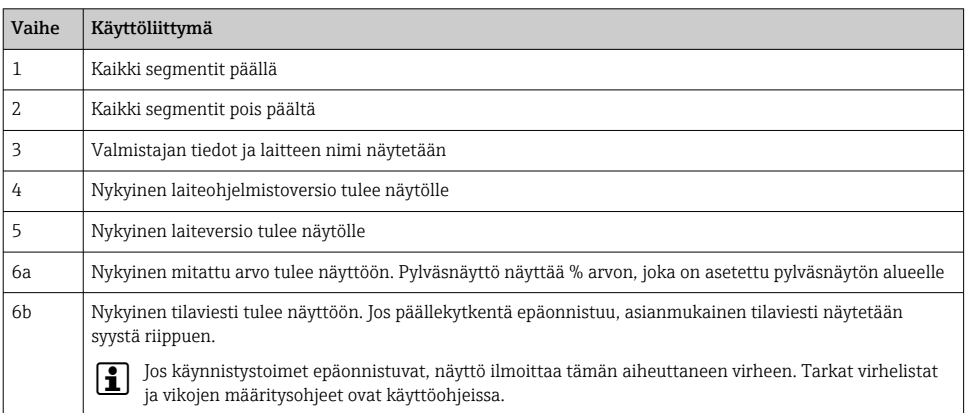

Normaali mittaustoiminta alkaa heti, kun käynnistysvaihe on saatu päätökseen. Näytölle ilmestyy mitattu arvo ja/tai tilamuuttujia.

# <span id="page-21-0"></span>8 Kunnossapito

Lämpötilalähetin ei tarvitse erikoishuoltoa.

### 8.1 Puhdistus

Puhdasta kuivaa liinaa voidaan käyttää laitteen puhdistukseen.

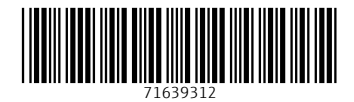

### www.addresses.endress.com

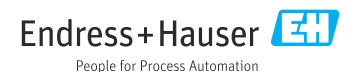